# <span id="page-0-0"></span>**Logical validator**

The logical validator is one of the **most powerful** and **versatile** validators that can be used in JWT since it uses the **full potential** of the [JWT expression parser functions.](https://apps.decadis.net/display/JWTSDC/JWT+expression+parser+functions)

This validator evaluates a logical expression that returns **true** or **false**. The transition will only be possible, if the result is **true**.

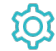

## **Configuration**

## Expression

Since you only have a single parameter, an **expression**, you need to familiarize yourself with the [Logical mode,](https://apps.decadis.net/display/JWTSDC/Logical+mode) which explains how to write logical expressions.

## Validation options

The validation can be **skipped** under certain circumstances Select **one** or **multiple scenarios** in which you want to **skip** the **validation** to ensure the correct execution of certain operations.

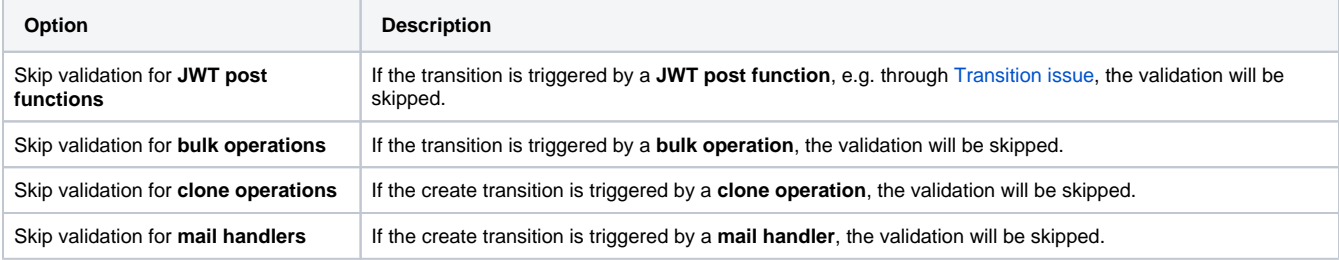

## Error message

You can **optionally** define a custom error message in case the validator **fails**, which will be shown to the user trying to execute the transition.

You have the following options:

#### **Location**

Define **where** the error message should be displayed. By default, the message will be shown at the **top** of the transition screen, or in case there is no transition screen, as a **popup**.

Alternatively, you can locate the message below any other field. This option **only makes sense**, if there is a **transition screen** defined for the specific transition.

Due to **limitations** in **Jira Service Management**, the location parameter will be **ignored** on Jira Service Management related screens. The location parameter **only** works for the **Create Issue** transition screen if **JSD version 4.10** or higher is being used.

#### **Message**

Define the content of the error message in [Basic text mode](https://apps.decadis.net/display/JWTSDC/Basic+text+mode) or [Advanced text mode](https://apps.decadis.net/display/JWTSDC/Advanced+text+mode).

In comparison to e.g. our [calculated custom fields](https://apps.decadis.net/pages/viewpage.action?pageId=27066659) it is **not possible to display HTML** here. Displaying links to specific issues, for example, is not possible inside the error message.

#### **Translations**

After clicking on the **Add translation** button you can **optionally** translate the error message to other languages.

The language in which the error message will be displayed depends on the **language setting** of the individual **users**.

If you want to use this functionality in a **condition** instead, have a look at the [Logical condition.](https://apps.decadis.net/display/JWTSDC/Logical+condition)

# Use cases and examples

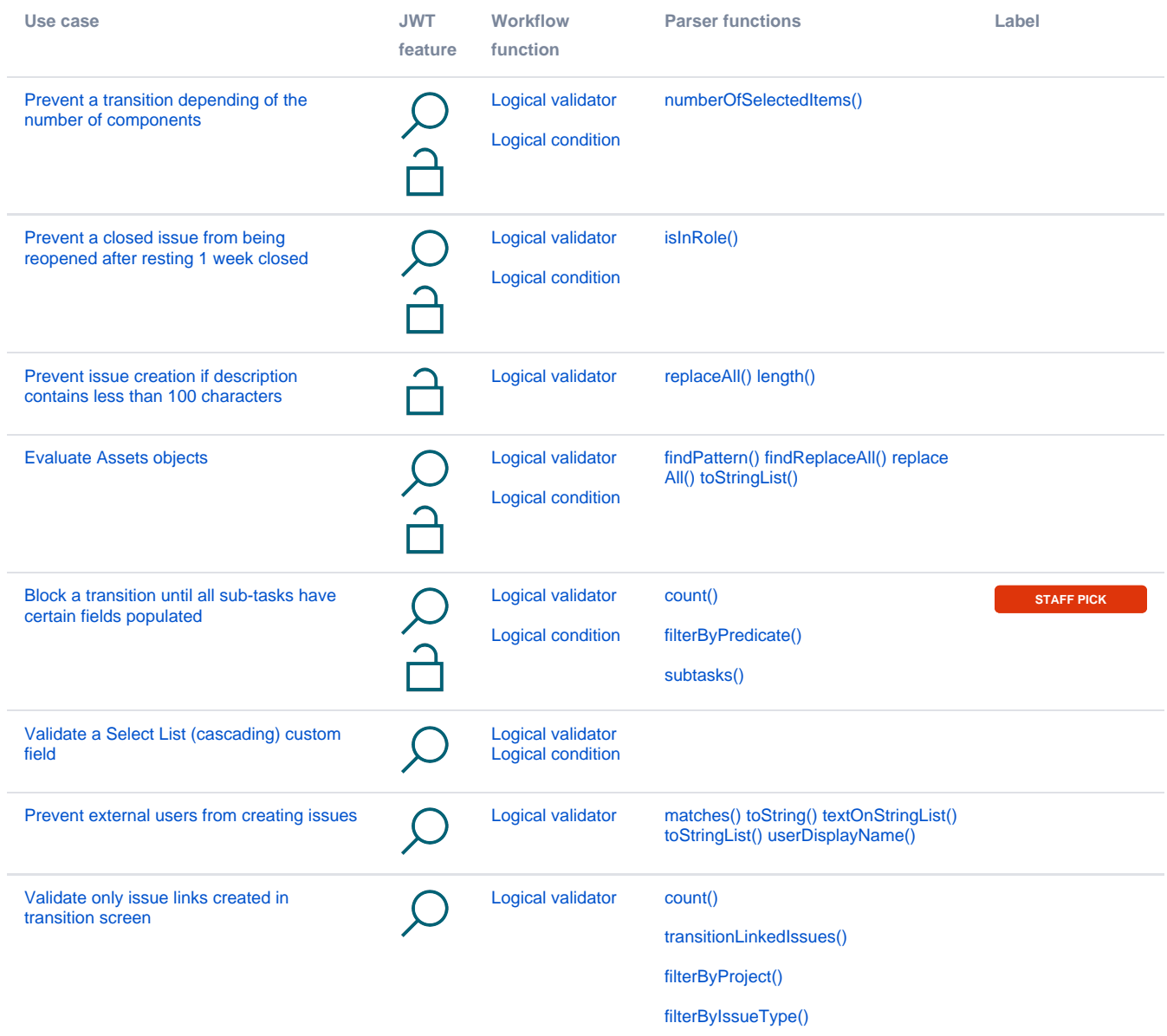

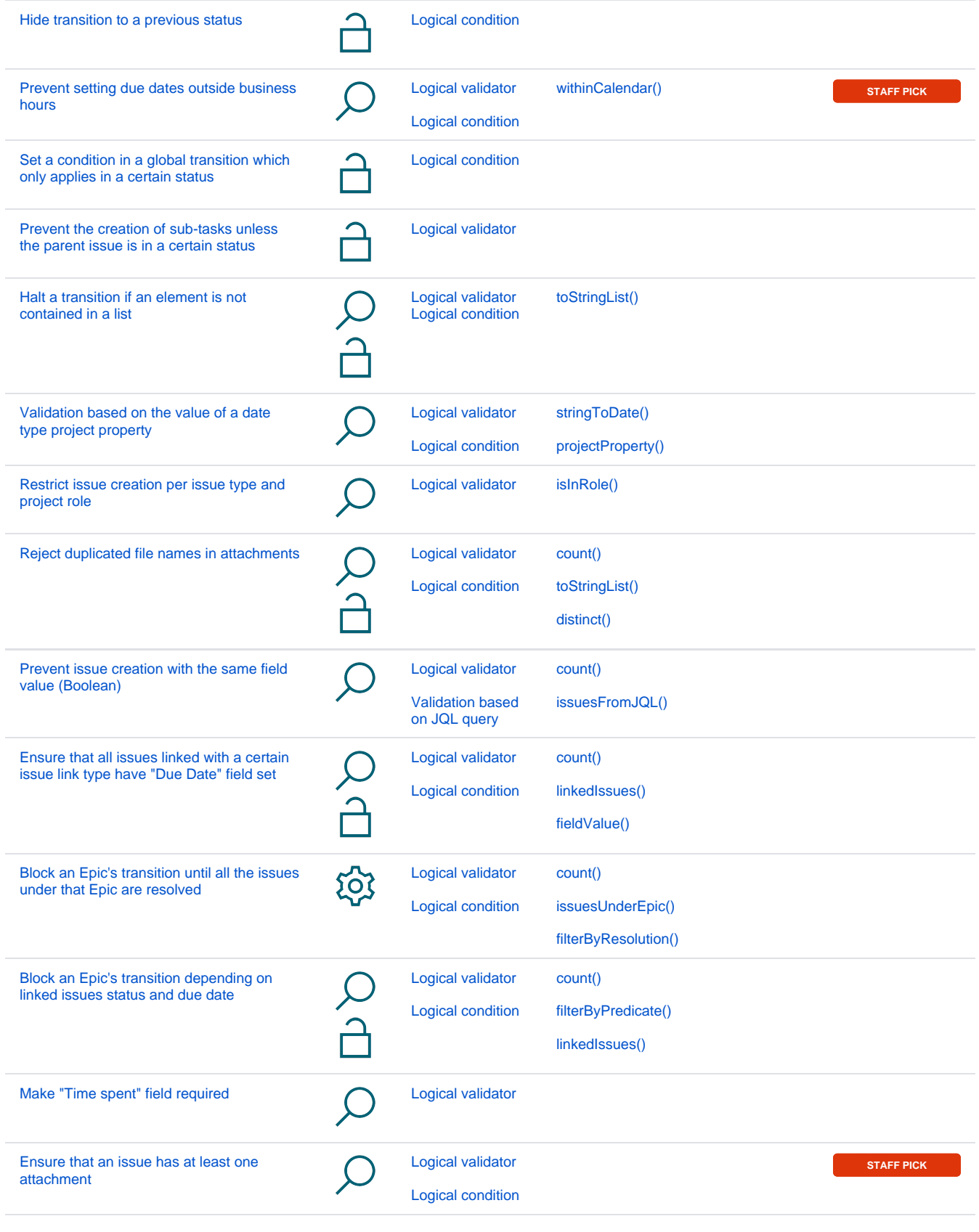

If you still have questions, feel free to refer to our [support](https://apps.decadis.net/display/DECADIS/Support) team.